## **การบันทึกไฟล์**

## **1. เลือก File -> Save As…**

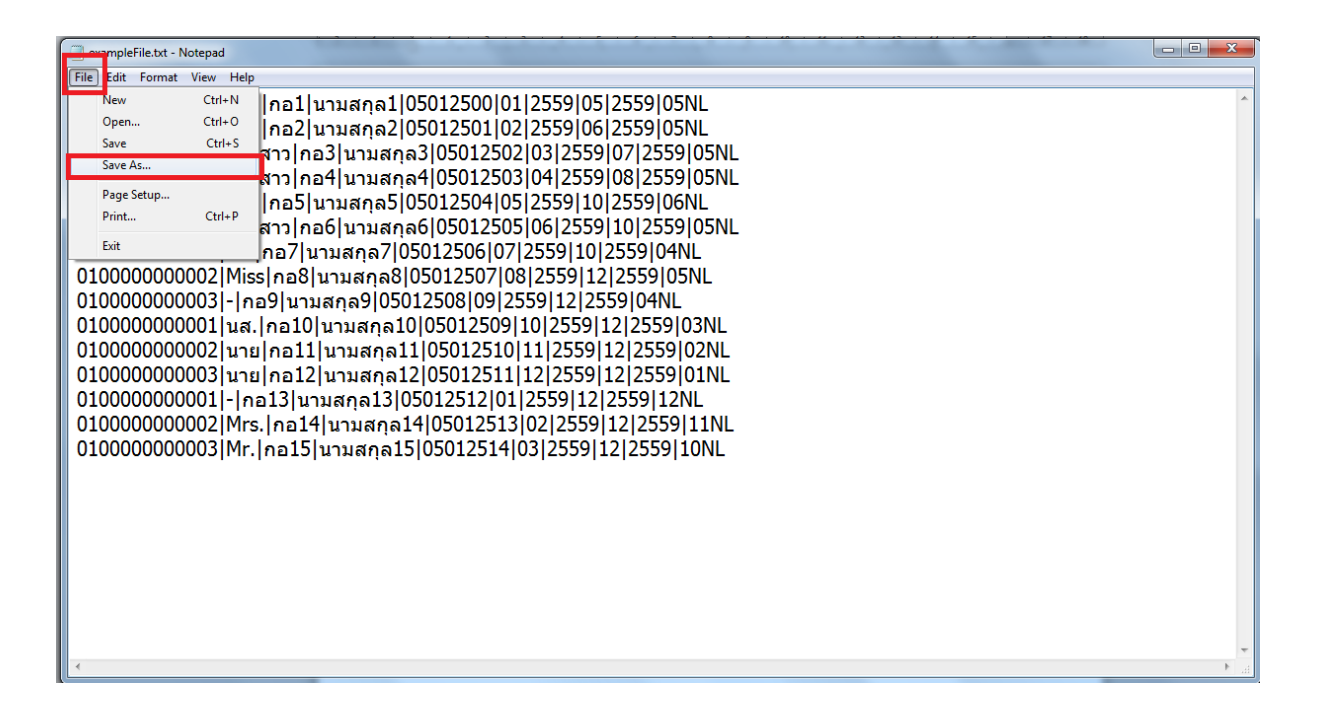

## **2. เลือกEncoding : UTF-8และ กด Saveและน าไฟล์ไปบันทึกต่อไป**

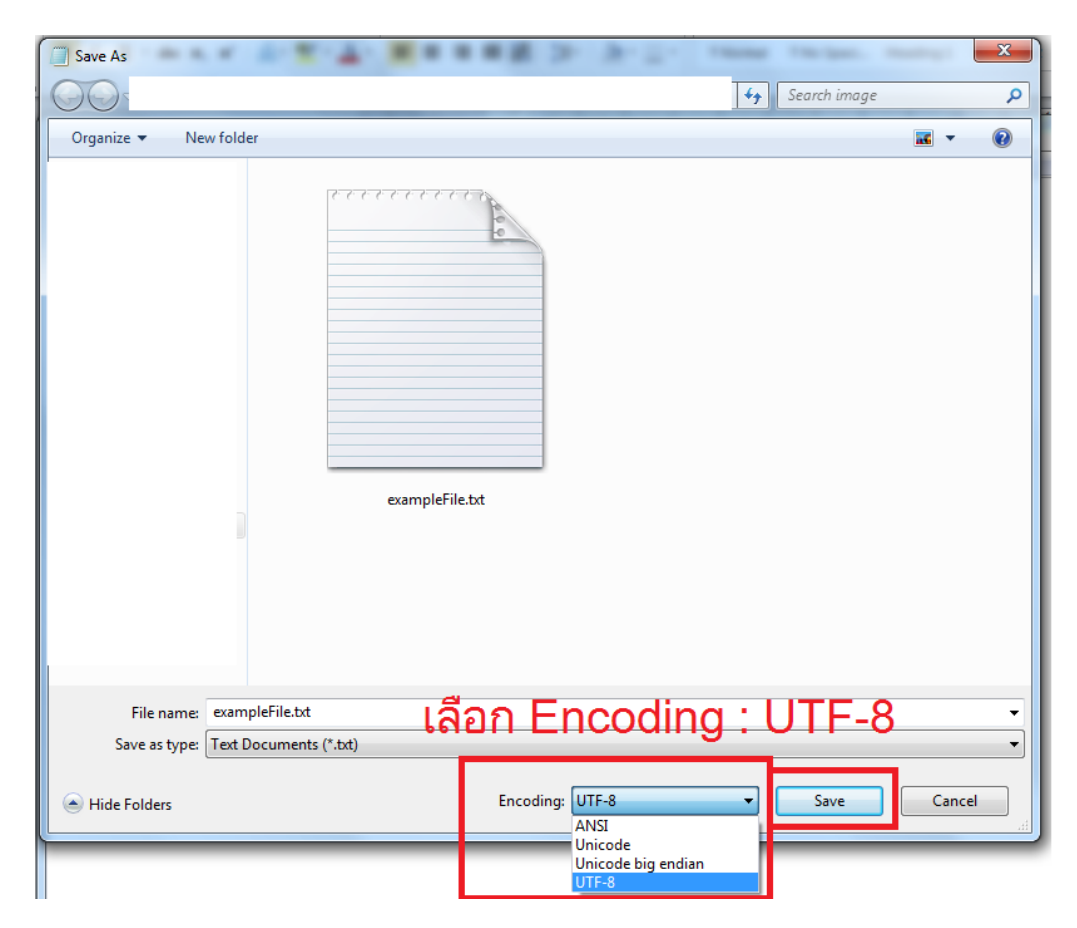